## **Ajuste del reloj a la hora local durante los viajes**

Cambie la visualización de la fecha y hora según la hora local seleccionando el destino en "CONF. ÁREA" de "AJUS.RELOJ".

Restablezca los ajustes de la región después de regresar de su viaje. **Nota :** 

Para seleccionar/mover el cursor hacia arriba/izquierda o hacia abajo/ derecha, presione el botón UP/< o DOWN/>.

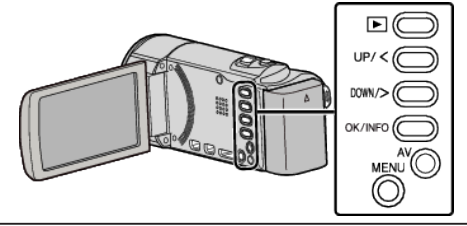

*1* Presione MENU.

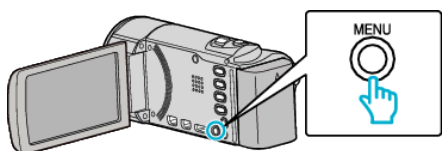

*2* Seleccione "AJUS.RELOJ" y presione OK.

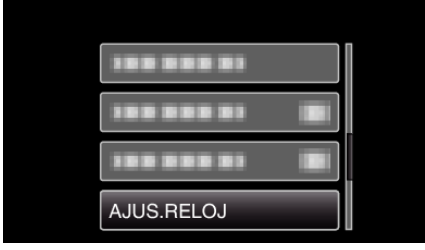

- 0 Presione UP/< o DOWN/> para mover el cursor.
- 0 Para cancelar y volver a la pantalla anterior, presione MENU.
- *3* Seleccione "CONF. ÁREA" y presione OK.

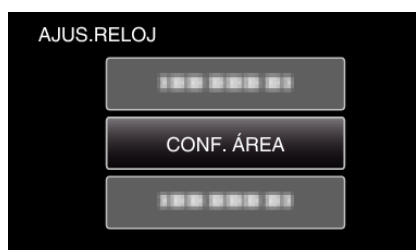

- 0 Presione UP/< o DOWN/> para mover el cursor.
- 0 Para cancelar y volver a la pantalla anterior, presione MENU.
- *4* Presione UP/< o DOWN/> para seleccionar la zona a la que viajará y presione OK.

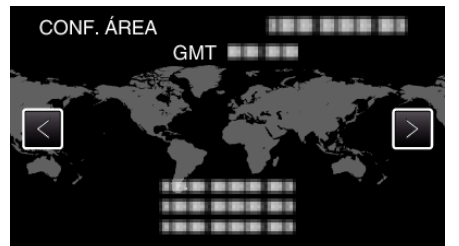

- 0 Se mostrará el nombre de la ciudad y la diferencia horaria.
- 0 Para cancelar y volver a la pantalla anterior, presione MENU.

## **Nota :**

0 El ajuste de "CONF. ÁREA" cambia la hora del reloj según la diferencia horaria.

Después de regresar a su país, seleccione nuevamente la región ajustada inicialmente para restablecer los ajustes originales del reloj.